#### Repeated Measurements in Clinical Studies

#### *Veronika Rocková ˇ* 1 *, Emmanuel Lesaffre*<sup>12</sup>

<sup>1</sup> Dept. of Biostatistics Erasmus University, Rotterdam, The Netherlands

> <sup>2</sup>L-BioStat KU Leuven, Belgium

#### **Exercise Session One**

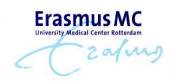

<span id="page-0-0"></span> $\mathcal{A} \leftarrow \mathcal{B} \cup \{ \mathcal{B} \mid \mathcal{B} \mid \mathcal{B} \mid \mathcal{B} \mid \mathcal{B} \}$ 

 $\Box$ 

 

#### **[Course Materials](#page-8-0)**

- 
- 
- 
- 
- -

<span id="page-1-0"></span>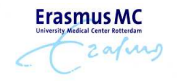

 

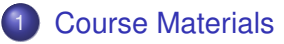

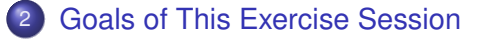

- 
- 
- 
- -

<span id="page-2-0"></span>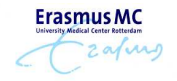

 

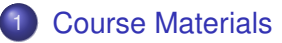

- 2 [Goals of This Exercise Session](#page-9-0)
- 3 [The Data](#page-10-0)
- 
- 
- -

<span id="page-3-0"></span>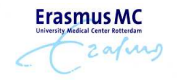

 

 

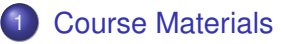

- 2 [Goals of This Exercise Session](#page-9-0)
- 3 [The Data](#page-10-0)
- **[The Data Exploration](#page-12-0)**
- 
- -

<span id="page-4-0"></span>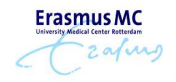

 

 

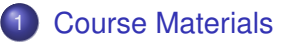

#### 2 [Goals of This Exercise Session](#page-9-0)

#### 3 [The Data](#page-10-0)

- **[The Data Exploration](#page-12-0)**
- 5 [Data Visualization](#page-19-0)
- -

<span id="page-5-0"></span>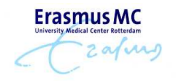

 

 

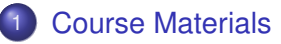

- 2 [Goals of This Exercise Session](#page-9-0)
- **[The Data](#page-10-0)**
- **[The Data Exploration](#page-12-0)**
- 5 [Data Visualization](#page-19-0)
- 6 ["Simple Methods"](#page-22-0)
	-

<span id="page-6-0"></span>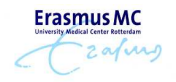

 

 

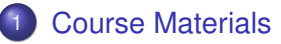

- 2 [Goals of This Exercise Session](#page-9-0)
- **[The Data](#page-10-0)**
- **[The Data Exploration](#page-12-0)**
- 5 [Data Visualization](#page-19-0)
- 6 ["Simple Methods"](#page-22-0)

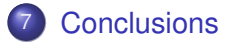

<span id="page-7-0"></span>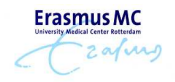

 

## Materials for the Session

- $\rightarrow$  The course materials contain 5 sets of exercises, each has two parts
	- Part one: *guided tour through an exercise with a complete solution*
	- Part two: *just an assignment without a solution*
- $\rightarrow$  All sas files for today are located in the directory //Day one
- We will focus on **Part two**, leaving Part one as a home exercise
- $\rightarrow$  Please find
	- **Exercise one Part two**
	- exercise1\_part2\_code.sas

<span id="page-8-0"></span>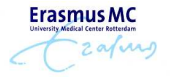

 

# Goals of This Exercise Session

- (1) Getting familiar with the SAS system (loading and plotting data, summary statistics etc.)
- (2) Understanding the complexity of repeated measurements data
- (3) Performing data exploration to get a better feel for the data
- (4) Trying out simple methods to analyze longitudinal data
- (5) Understanding the limitations of such simple approaches

<span id="page-9-0"></span>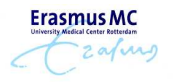

 

 

### The Hipfracture Data

- $\rightarrow$  60 patients recovering after a hip fracture operation
- $\rightarrow$  5 examinations at days 1, 3, 5, 8 and 12 after the operation
- $\rightsquigarrow$  OUTCOME

Mini-Mental State Examination score (MMSE): number of correct answers to 30 questions

- $\rightarrow$  BASELINE CHARACTERISTICS
	- age: continuous
	- neuro-status: binary (0/1 for neuro-psychiatric/non-neuro-psychiatric before the operation)

<span id="page-10-0"></span>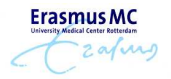

 

# The Objective of the Investigator

#### How does the MMSE score **evolve** over time and how this **evolution** depends on the neuro-status and age?

<span id="page-11-0"></span>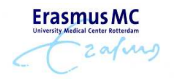

 

 

# Getting the Feel for the Data

 $\rightarrow$  Data exploration is a necessary pre-modeling step!

- *Check for missing values*
- *Check for outliers*

*. . .*

- *Computing simple summary statistics (mean, standard deviation)*
- *Deviations from model assumptions (normality, homoscedasticity)*

<span id="page-12-0"></span>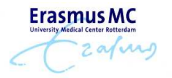

 

#### Getting Started with SAS

- $\rightarrow$  Scripting language to perform statistical analysis
- $\rightarrow$  Many different ways to load the data

```
data hipfracture;
input NEURO MMSE1 MMSE3 MMSE5 MMSE8 MMSE12 IDNR AGE;
cards;
0 28 28 28 26 25 1 74
0 25 25 23 27 . 2 67
0 26 29 29 27 . 3 67
....
0 24 20 26 29 25 59 83
0 26 28 25 30 27 60 77
;
run;
```
 $\rightarrow$  This is a horizontal data format

<span id="page-13-0"></span>**Erasmus N** zafing

11111114Print Git 1 (국가 기국가 대회 11) 2010

 

# Summary Statistics

#### $\rightarrow$  How many neuro-psychiatric patients are in the data?

```
proc freq data=hipfracture;
 table NEURO;
run;
```
 $\rightarrow$  Compute means of the responses and age over time for the two neuro groups

```
proc sort data=hipfracture;
by neuro;
run;
proc means data=hipfracture Q1 median mean std Q3 maxdec=2 n;
by NEURO;
var MMSE1 MMSE3 MMSE5 MMSE8 MMSE12 AGE;
run;
```
<span id="page-14-0"></span>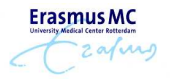

 

# Plot Histograms

- $\rightsquigarrow$  Check for symmetry/skewness in the MMSE distribution.
- $\rightarrow$  Normality in the responses would be nice.

proc univariate data=hipfracture; var NEURO MMSE1 MMSE3 MMSE5 MMSE8 MMSE12 AGE; histogram MMSE1 MMSE3 MMSE5 MMSE8 MMSE12 / normal; run;

 $\rightarrow$  Separate histograms for the two NEURO groups?

<span id="page-15-0"></span>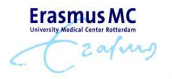

 

# Summary Statistics

11 / 21

 $\rightarrow$  How many missing observations there are in the data for *each response variable?*

 *Can we already tell something about the effect of NEURO on the mean evolution of MMSE over time?*

*How about the effect of AGE (a continuous variable)?*

<span id="page-16-0"></span>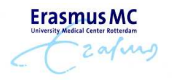

   

#### Summary Statistics

 $\rightsquigarrow$  Categorize AGE based on quartiles and get the summary statistics of MMSE in the 4 categories

```
data hipfracture;
set hipfracture;
agecat=.;
if (AGE<72) then agecat=1;
if (AGE>=72) and (AGE<80) then agecat=2;
if (AGE>=80) and (AGE<84) then agecat=3;
if (AGE>=84) then agecat=4;
run;
proc sort data=hipfracture;
by agecat;
run;
proc means data=hipfracture Q1 median mean std Q3 maxdec=2 ;
by agecat;
var NEURO MMSE1 MMSE3 MMSE5 MMSE8 MMSE12 AGE;
                                                      Erasmus M
run;
                                                          zafing
```
<span id="page-17-0"></span> 

```
                                                                                                                                                                                                                     
                    12 / 21
```
# Conversion to the Long Format

- $\rightsquigarrow$  We proceed by visualizing MMSE evolution over time
- $\rightarrow$  It is easier to convert the data in the **long format**
- $\rightsquigarrow$  We use a SAS macro makelong (alternative ways in Part One of Exercise 1)

```
proc sort data=hipfracture;
by IDNR;
run;
%makelong(data=hipfracture,
out=hip_long,
id=IDNR,
root=MMSE,
copy=NEURO AGE agecat,
measurement=TIMECLSS)
proc print data=hip_long
;
```
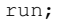

<span id="page-18-0"></span>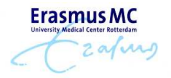

 

#### Plotting the Mean Evolution

#### **Mean** MMSE evolution over time, overall and in relation to AGE and NEURO

```
proc gplot data=hip_long;
goptions reset=all ftext=swiss;
plot MMSE*TIMECLSS ;
symbol c=blue i=std1mjt l=1 w=2;
run; quit;
```

```
proc gplot data=hip long;
plot MMSE*TIMECLSS=NEURO ;
symbol1 c=red i=std1mjt l=1 w=2;
symbol2 c=blue i=std1mjt l=1 w=2;
run; quit;
```
 *Does MMSE decrease over time? Is the behavior of MMSE different in the two NEURO groups?*

<span id="page-19-0"></span>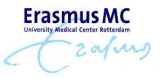

 

 

# Plotting the Individual Evolution

#### **Individual** MMSE evolution over time (separately based on NEURO)

```
proc sort data=hip_long;
by NEURO;
run;
```

```
proc sgplot data=hip_long;
by NEURO;
series x=timeclss y=MMSE /group=IDNR
                    lineattrs=(color=green pattern=1);
run;
```
- *Are the individual curves* **wiggly***? Does the wigglyness differ in the two NEURO groups?*
- *Which NEURO group has a higher "within-subject" variability?*

<span id="page-20-0"></span>**Erasmus M**  $2a(\mu)$ 

uuunden14 lihat (Britanian Buroak)

 

# Exploring the Correlation

- $\rightarrow$  Repeated measurements are likely to be correlated!
- $\rightarrow$  Pearson correlation matrix (separately for the two NEURO groups)
- $\rightarrow$  Again we use the horizontal data format

```
proc sort data=hipfracture;
by neuro;
run;
proc corr data=hipfracture;
by NEURO;
var MMSE1 MMSE3 MMSE5 MMSE8 MMSE12;
run;
```
 *Are there higher correlations in the NEURO group with less wiggly individual profiles?*

<span id="page-21-0"></span>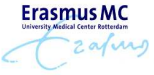

 

 

# Simple Methods for Longitudinal Data

(a) **Separate analysis for every day**

*What is an appropriate model for the analysis?*

```
proc glm data = hipfracture;
model MMSE1 = AGE NEURO;
run;
proc glm data = hipfracture;
model MMSE3 = AGE NEURO;
run;
proc glm data = hipfracture;
model MMSE5 = AGE NEURO;
run;
proc glm data = hipfracture;
model MMSE8 = AGE NEURO;
run;
proc glm data = hipfracture;
model MMSE12 = AGE NEURO;
run;
```
**Erasmus MC** *What are the conclusions and disadvantages of this approach?*

<span id="page-22-0"></span> 

#### Simple Methods for Longitudinal Data

#### (b) **Analysis of Increments**

*Linear regression outcome: difference MMSE12-MMSE1*

```
data hipfracture;
set hipfracture;
increment=MMSE12-MMSE1;
run;
proc glm data = hipfracture;
model increment = AGE NEURO;
```
*What is the conclusion?*

run;

18 / 21

*What are the disadvantages of this approach?*

<span id="page-23-0"></span>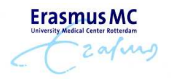

   

#### Simple Methods for Longitudinal Data

#### (c) **Analysis of an Endpoint with an Additional Covariate**

- *Linear regression outcome: MMSE12*
- *Covariates: NEURO, AGE, MMSE1*

```
proc glm data = hipfracture;
model MMSE12 =MMSE1 AGE NEURO;
run;
```
- *Are the results consistent with analysis of increments?*
- $\rightarrow$  How does the interpretation of the model change as compared *to the analysis of increments?*

<span id="page-24-0"></span>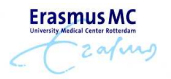

 

 

#### **Summary**

#### (1) We learned simple SAS commands for data exploration

 

 

<span id="page-25-0"></span> $2$  and

- proc freq
- proc univariate
- proc means
- proc corr
- (2) We learned how to convert data into a long format
- (3) We learned how to plot mean and individual evolutions
	- proc sgplot
- (4) We learned simple methods for repeated measurements
	- proc glm
- (5) We learned that **more elaborate methods are needed to make an efficient use of the data!** Erasmus N

# Thank you for your attention!

#### Questions? v.rockova@erasmusmc.nl

<span id="page-26-0"></span>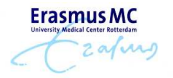

internetPrint di hit (清) and hit in hit (6) AG